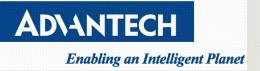

# Linux 5G telecommunications Quick Start Guide

V1.2

| Initiated<br>by | SS.Chang | Job Title | Tech Support Engineer | Signature    |            |
|-----------------|----------|-----------|-----------------------|--------------|------------|
| Release         | V1.0     | <u> </u>  |                       | Delegge Date | 2022/06/17 |
| Status          | V1.0     |           |                       | Release Date | 2022/06/17 |

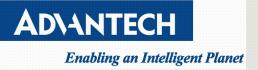

## **Version**

| Version | Date                              | Editor   | Comment                |
|---------|-----------------------------------|----------|------------------------|
| V0.1    | 2012/06/10 SS.Chang draft version |          | draft version          |
| V1.0    | 2012/06/17                        | SS.Chang | First released version |
|         |                                   |          |                        |
|         |                                   |          |                        |

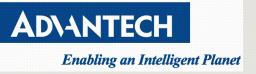

### Contents

| Version                     | <u>2</u> |
|-----------------------------|----------|
| Purpose:                    | 4        |
| Reference Table:            | 4        |
| 5G/LTE utility installation | 6        |

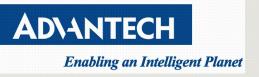

## Purpose:

This Quick start guide introduce how to setting Fibocom FM150-NA & Quectel RM500Q-GL 5G function for Advantech user reference.

## Target Audience:

For Advantech TSE, RBU AE, outsourcing service engineer(s) and End customer with the following knowledge:

• Linux installation and Linux network setting experience

## **Reference Table:**

Following table is Advantech 5G Module <u>Part Number</u> list, and suggesting system installs 4 antennas for 5G telecommunications module test.

| Model           | Fibocom FM150-NA          | Quectel RM500Q-GL         |  |
|-----------------|---------------------------|---------------------------|--|
| P/N             | 968DD00063                | 968DD00064                |  |
| Size            | 52.0 x 30.0 x 2.3mm       | 52.0 x 30.0 x 2.3mm       |  |
| Interface       | M.2                       | M.2                       |  |
| Main Chip       | Snapdragon X55 5G Modem   | Snapdragon X55 5G Modem   |  |
| Support Modes   | 5G Sub-6 , 4G/LTE, 3G, 2G | 5G Sub-6 , 4G/LTE, 3G, 2G |  |
| Antenna         | 4                         | 4                         |  |
| 5GNR and 4G/LTE | DL: 4x4 MIMO              | DL: 4x4 MIMO              |  |
|                 | UL:1x1 MIMO               | UL:1x1 MIMO               |  |

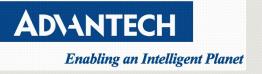

#### FWA-1112/1212 can support 5G telecommunications module, and FWA-1010VC/1012VC/T011 do not

support.

| Model      | 5G telecommunications module support |
|------------|--------------------------------------|
| FWA-1010VC | Size limitation                      |
| FWA-1012VC | Size limitation                      |
| FWA-T011   | Size limitation                      |
| FWA-1112VC | Support                              |
| FWA-1212   | Support                              |

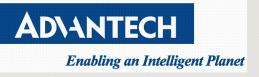

## 5G/LTE utility installation

- 1. Please check following table, Suggesting user installs Ubuntu Linux 21.04 (or above) version in the Advantech Wall-mount system,
- 2. 5G module needs new Ubuntu's mmcli utility, Ubuntu Linux 21.04 (or above) default is included these utilities, and early mmcli version doesn't support 5G bands.

| OS                    | Ubuntu 18.04  | Ubuntu20.04/20.10         | Ubuntu 21.04              |
|-----------------------|---------------|---------------------------|---------------------------|
| mmcli version         | 1.10          | 1.12                      | 1.14                      |
| Fibocom FN-150        | Non-detecting | Only detecting 4G band    | Detecting 4G/5G           |
| Quectel & RM500QGL_VH |               |                           |                           |
| mmcli support Modes   | N/A           | current: allowed: 3g, 4g; | current: allowed: 3g, 4g, |
|                       |               | preferred: 4g             | 5g; preferred: 5g         |

- 3. Please refer following command to install 5G utility
  - 3.1 Login server and switch to administrator's privilege.

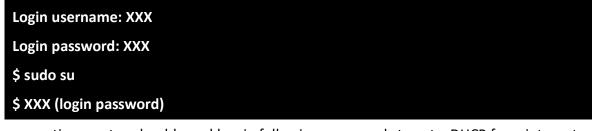

3.2 connecting a network cable, and key-in following commands to get a DHCP from internet.

# dhclient -r # dhclient

- 3.3 Update latest Ubuntu source list and apply to this server.
  - 2.3.1 Key-in following command to activate new source list.

# apt update

2.3.2 Install essential packages.

# apt install net-tools

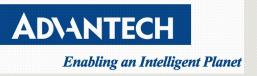

#### # apt install ethtool

#### # apt install modemmanager

#### 2.3.4 Stop NetworkManager service.

# service NetworkManager stop

4. Please key-in following command to check 5G module detecting, ubuntu 21.04 can list 5G module detail information

(sample: Quectel RM500Q-GL)

#### # Isusb

Bus 002 Device 003: ID 0781:5583 SanDisk Corp. Ultra Fit

Bus 002 Device 002: ID 2c7c:0800 Quectel Wireless Solutions Co., Ltd. RM500Q-GL

Bus 002 Device 001: ID 1d6b:0003 Linux Foundation 3.0 root hub

Bus 001 Device 001: ID 1d6b:0002 Linux Foundation 2.0 root hub

PS: older Ubuntu (ex: 18.04) doesn't list detail 5G module info.

| # Isusb                                                        |  |
|----------------------------------------------------------------|--|
| Bus 002 Device 003: ID 0781:5583 SanDisk Corp.                 |  |
| Bus 002 Device 002: ID 2c7c:0800                               |  |
| Bus 002 Device 001: ID 1d6b:0003 Linux Foundation 3.0 root hub |  |
| Bus 001 Device 001: ID 1d6b:0002 Linux Foundation 2.0 root hub |  |

5. Check LTE drivers loaded, Fibocom FN-150 and Quectel & RM500QGL\_VH are using cdc driver.

# Ismod | grep -i cdc

example:

| # dmesg   grep -i cdc |       |                     |  |  |
|-----------------------|-------|---------------------|--|--|
| cdc_mbim              | 20480 | 0                   |  |  |
| cdc_ncm               | 49152 | 1 cdc_mbim          |  |  |
| cdc_wdm               | 28672 | 3 cdc_mbim,qmi_wwan |  |  |
| cdc_ether             | 20480 | 1 cdc_ncm           |  |  |

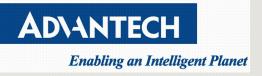

usbnet

49152 4 cdc\_mbim,cdc\_ncm,qmi\_wwan,cdc\_ether

6. Please key-in following command to check 5G module detecting by mmcli

|      | # mmcli -L                                              |
|------|---------------------------------------------------------|
| Exam | iple:                                                   |
|      | # mmcli -L                                              |
|      | /org/freedesktop/ModemManager1/Modem/0 [Quectel] EM06-E |

7. Please key-in following command to check 5G module status.

| ncli -m | 0                  |                                                   |
|---------|--------------------|---------------------------------------------------|
| General | dbus path:         | /org/freedesktop/ModemManager1/Modem/0            |
|         | device id:         | 0f1cd0cadb2287e4c8b56c59d66b209d73e6f7da          |
|         | manufacturer:      | Quectel                                           |
|         | model:             | RM500QGL_VH                                       |
|         | firmware revision: | RM500QGLABR10A02M4G                               |
|         | h/w revision:      | 20000                                             |
|         | supported:         | gsm-umts, lte, 5gnr                               |
|         | current:           | gsm-umts, lte, 5gnr                               |
|         | equipment id:      | 863305040185794                                   |
| System  | device:            | <br>/sys/devices/pci0000:00/0000:00:15.0/usb2/2-2 |
|         |                    | optionl, qmi_wwan                                 |
|         | plugin:            | quectel                                           |
|         | primary port:      | cdc-wdm0                                          |
|         | ports:             | cdc-wdmO (qmi), ttyUSBO (qcdm), ttyUSB1 (gps),    |
|         |                    | ttyUSB2 (at), ttyUSB3 (at), wwx0ed18cec02f8 (net) |
|         |                    |                                                   |

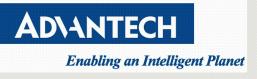

| Status | lock:           | sim-pin                                                              |
|--------|-----------------|----------------------------------------------------------------------|
|        | unlock retries: | sim-pin (3), sim-puk (10), sim-pin2 (3), sim-puk2 (10)               |
|        | state:          | locked                                                               |
|        | power state:    | on                                                                   |
|        | signal quality: | 0% (cached)                                                          |
|        |                 |                                                                      |
| Modes  | supported:      | allowed: 3g; preferred: none                                         |
|        |                 | allowed: 4g; preferred: none                                         |
|        |                 | allowed: 3g, 4g; preferred: 4g                                       |
|        |                 | allowed: 3g, 4g; preferred: 3g                                       |
|        |                 | allowed: 5g; preferred: none                                         |
|        |                 | allowed: 3g, 5g; preferred: 5g                                       |
|        |                 | allowed: 3g, 5g; preferred: 3g                                       |
|        |                 | allowed: 4g, 5g; preferred: 5g                                       |
|        |                 | allowed: 4g, 5g; preferred: 4g                                       |
|        |                 | allowed: 3g, 4g, 5g; preferred: 5g                                   |
|        |                 | allowed: 3g, 4g, 5g; preferred: 4g                                   |
|        |                 | allowed: 3g, 4g, 5g; preferred: 3g                                   |
|        | current:        | allowed: 3g, 4g, 5g; preferred: 5g                                   |
|        |                 |                                                                      |
| Bands  | supported:      | utran-1, utran-3, utran-4, utran-6, utran-5, utran-8,                |
|        |                 | utran-2, eutran-1, eutran-2, eutran-3, eutran-4, eutran-5, eutran-7, |
|        |                 | eutran-8, eutran-12, eutran-13, eutran-14, eutran-17, eutran-18,     |
|        |                 | eutran-19, eutran-20, eutran-25, eutran-26, eutran-28, eutran-29,    |
|        |                 | eutran-30, eutran-32, eutran-34, eutran-38, eutran-39, eutran-40,    |
|        |                 | eutran-41, eutran-42, eutran-43, eutran-46, eutran-48, eutran-66,    |
|        |                 | eutran-71, utran-19                                                  |
|        | current:        | utran-1, utran-3, utran-4, utran-6, utran-5, utran-8,                |
|        |                 | utran-2, eutran-1, eutran-2, eutran-3, eutran-4, eutran-5, eutran-7, |

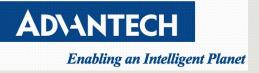

|     |  |            | eutran-8, eutran-12, eutran-13, eutran-14, eutran-17, eutran-18,  |
|-----|--|------------|-------------------------------------------------------------------|
|     |  |            | eutran-19, eutran-20, eutran-25, eutran-26, eutran-28, eutran-29, |
|     |  |            | eutran-30, eutran-32, eutran-34, eutran-38, eutran-39, eutran-40, |
|     |  |            | eutran-41, eutran-42, eutran-43, eutran-46, eutran-48, eutran-66, |
|     |  |            | eutran-71, utran-19                                               |
|     |  |            |                                                                   |
| IP  |  | supported: | ipv4, ipv6, ipv4v6                                                |
|     |  |            |                                                                   |
| SIM |  | dbus path: | /org/freedesktop/ModemManager1/SIM/0                              |

#### PS1: Please check following table. Please check SIM installation when SIM status reports fail,

| ltem               | description                         |  |
|--------------------|-------------------------------------|--|
| SIM detecting fail | Status   state: failed              |  |
|                    | failed reason: sim-missing          |  |
|                    | power state: on                     |  |
|                    | signal quality: 0% (cached)         |  |
| SIM detecting      | Status lock: sim-pin                |  |
| Pass               | unlock retries: sim-pin (3)         |  |
|                    | state: locked                       |  |
|                    | power state: on                     |  |
|                    | signal quality: 0% (cached)         |  |
| SIMM connects      | Status unlock retries: sim-pin2 (3) |  |
| with base-station  | state: connected                    |  |
|                    | power state: on                     |  |
|                    | access tech: umts                   |  |
|                    | signal quality: 35% (recent)        |  |

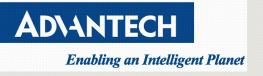

PS2: Please check LTE mode after SIM function. When current mode doesn't list 5G message, please check mmcli version, SIM and LTE module.

| Item          | description |                                             |
|---------------|-------------|---------------------------------------------|
| Link mode: 5G | Modes       | supported: allowed: 3g; preferred: none     |
|               |             | allowed: 4g; preferred: none                |
|               |             | allowed: 3g, 4g; preferred: 4g              |
|               |             | allowed: 3g, 4g; preferred: 3g              |
|               |             | allowed: 5g; preferred: none                |
|               |             | allowed: 3g, 5g; preferred: 5g              |
|               |             | allowed: 3g, 5g; preferred: 3g              |
|               |             | allowed: 4g, 5g; preferred: 5g              |
|               |             | allowed: 4g, 5g; preferred: 4g              |
|               |             | allowed: 3g, 4g, 5g; preferred: 5g          |
|               |             | allowed: 3g, 4g, 5g; preferred: 4g          |
|               |             | allowed: 3g, 4g, 5g; preferred: 3g          |
|               |             | current: allowed: 3g, 4g, 5g; preferred: 5g |
| Link mode: 4G | Modes       | supported: allowed: 3g; preferred: none     |
|               |             | allowed: 4g; preferred: none                |
|               |             | allowed: 3g, 4g; preferred: 3g              |
|               |             | allowed: 3g, 4g; preferred: 4g              |
|               |             | current: allowed: 3g, 4g; preferred: 4g     |

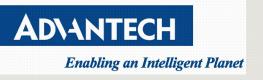

8. Following table is first 5G/LTE module initial commands, when user needs to initial second 5G/LTE command, please change parameter from 0 to 1.

PS1: 0 mean first 5G module, and 1 mean second 5G module.

| Description         | Command for 5G/LTE module 0                                          |
|---------------------|----------------------------------------------------------------------|
| Unlock SIM          | # mmcli -i 0pin= <pin code=""></pin>                                 |
| Check module statue | # mmcli -m 0                                                         |
| Generate connection | <pre># nmcli c add type gsm ifname cdc-wdm0 con-name <id></id></pre> |
|                     | apn internet                                                         |
| Start connection    | # nmcli c up <id></id>                                               |
| Restart wwan port   | # nmcli r wwan on                                                    |
| Check connection IP | # nmcli connection show <id>   grep -i ip4</id>                      |

PS2: <id> mean "connection name", it can be naming "Ite1" or other ID

Following segment is a 5G link script example, user may refer following script to make it's system

| !/bin/bash                                                                                                    |  |
|----------------------------------------------------------------------------------------------------|--|
| cdc_device=`mmcli -m 0   grep "primary port"   awk '{print \$4}'   cut -d"'" -f 2`<br>pin_code="0000"<br>connection_name=lte1<br>apn="internet" |  |
| echo Check if Ite1 exists or not                                                                                                    |  |
| connection=`nmcli c   grep lte1   awk '{print \$1}'`                                                                                            |  |
| if [ "\$connection" != "\$connection_name" ]; then                                                                                              |  |
| echo lte1 does not exist                                                                                                    |  |
| echo Please make sure ModemManager or network-manager is enabled                                                                                |  |
| echo cdc device name is \$cdc_device                                                                                                    |  |
| echo add nmcli connection                                                                                                    |  |
| nmcli c add type gsm ifname \$cdc_device con-name \$connection_name apn \$                                                                      |  |

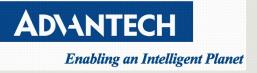

| apn                                                |  |  |
|----------------------------------------------------|--|--|
| else                                               |  |  |
| echo lte1 exist                                    |  |  |
| fi                                                 |  |  |
|                                                    |  |  |
| echo unlock SIM pin code                           |  |  |
| mmcli -i 0pin=\$pin_code                           |  |  |
| echo enable \$connection_name. Wait for 10 seconds |  |  |
| sleep 10                                           |  |  |
| echo start \$connection_name.                      |  |  |
| nmcli c up \$connection_name                       |  |  |

When command reports following message, it means 5G/LTE module to success link base-status,

Connection successfully activated (D-Bus active path:

/org/freedesktop/NetworkManager/ActiveConnection/2)

#### 9. User can key-in following command to check 5G/LTE signal status.

| Fibocom FM150-NA with 4 antenna           | Quectel RM500QGL with 4 antenna           |
|-------------------------------------------|-------------------------------------------|
| tse@tse:/home\$ mmcli -m 0signal-setup=10 | tse@tse:/home\$ mmcli -m 0signal-setup=10 |
| Successfully setup extended signal        | Successfully setup extended signal        |
| information retrieval                     | information retrieval                     |
| tse@tse:/home\$ sudo mmcli -m 0signal-get | tse@tse:/home\$ sudo mmcli -m 0signal-get |
|                                           |                                           |
| Signal   refresh rate: 10 seconds         | Signal   refresh rate: 10 seconds         |
|                                           |                                           |
| LTE   rssi: -32.00 dBm                    | LTE   rssi: -38.00 dBm                    |
| rsrq: -12.00 dB                           | rsrq: -11.00 dB                           |
| rsrp: -63.00 dBm                          | rsrp: -68.00 dBm                          |
| s/n: 9.40 dB                              | s/n: 4.60 dB                              |

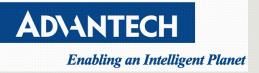